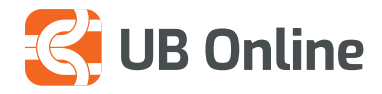

# **UB Online** PAGUAJ FATURAT FISKALE NGA UB ONLINE

Ose në faqen kryesore: *Transaksionet e fundit > zgjidhni llogarinë që doni të shihni > shiko më shumë*

## **EC UB Online** MANUAL PËR FISKALIZIMIN

Ju mund të kryeni të gjitha pagesat e faturave të fiskalizuara nëpërmjet UB online, pagesat Brenda Banke dhe jashtë banke, kombëtare dhe ndërkombëtare.

UB Online ofron një funksion shumë të thjeshtë me vetëm 4 hapa për të kryer të gjitha pagesat e faturave të fiskalizuara.

### **Si të kryeni një pagesë nëpërmjet Kodit QR**

Në UB online mjafton të shkoni tek funksioni i transfertave dhe të zgjidhni llojin e transfertës sipas të dhënave të përfituesit të cilit do t'i kryeni pagesën.

- $\mathcal A$  Brenda banke
- *E* Banke Tjetër, Monedha LEK
- Bankë Tjetër, Monedhë e Huaj

Në krye të formës së tranfertës mund të zgjidhni opsionin e pagesës nëpërmjet kodit QR

#### **Skano dhe Paguaj me kodin QR**

Klikoni këtë opsion dhe menjeherë ju shfaqet një dritare ku ju mund të zgjidhni formën se si dëshironi ta lexoni këtë kod QR.

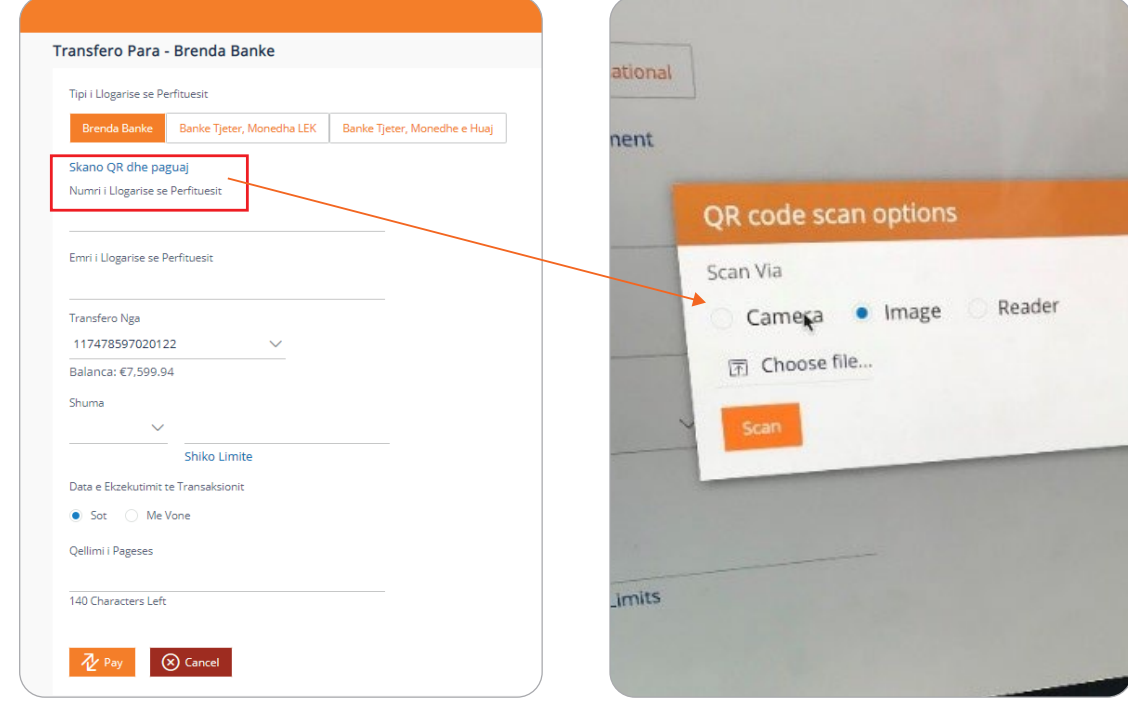

UB online ju ofron 3 alternativa për të skanuar kodin

- Lexues QR
- Skano nëpërmjet kameras së kompjuterit apo telefonit
- Bashkëngjit kodin QR si një imazh

# **UB Online**

### MANUAL PËR FISKALIZIMIN

Zgjidhni një nga format dhe skanoni kodin QR i cili ndodhet në faturen e fiskalizuar.

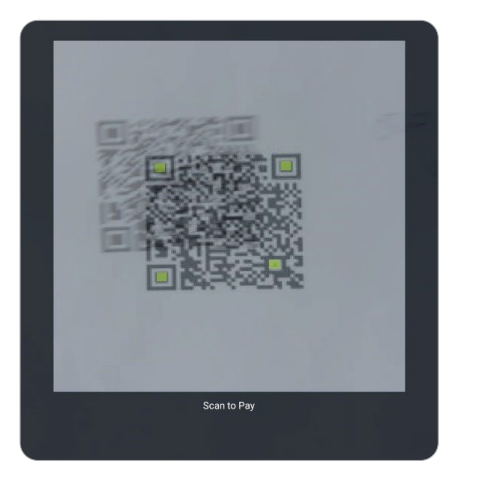

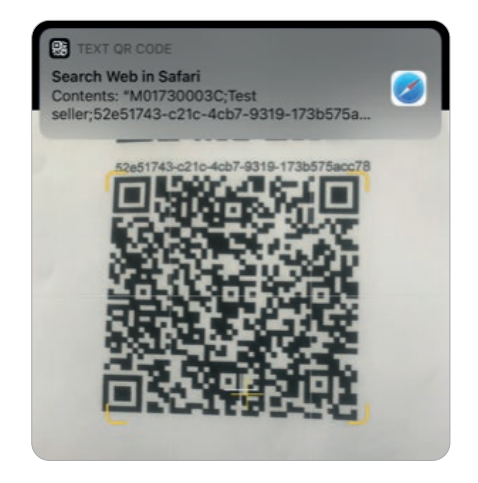

Menjeherë në formën e transfertës në **UB online** do të shfaqen të gjitha informacionet e pagesës:

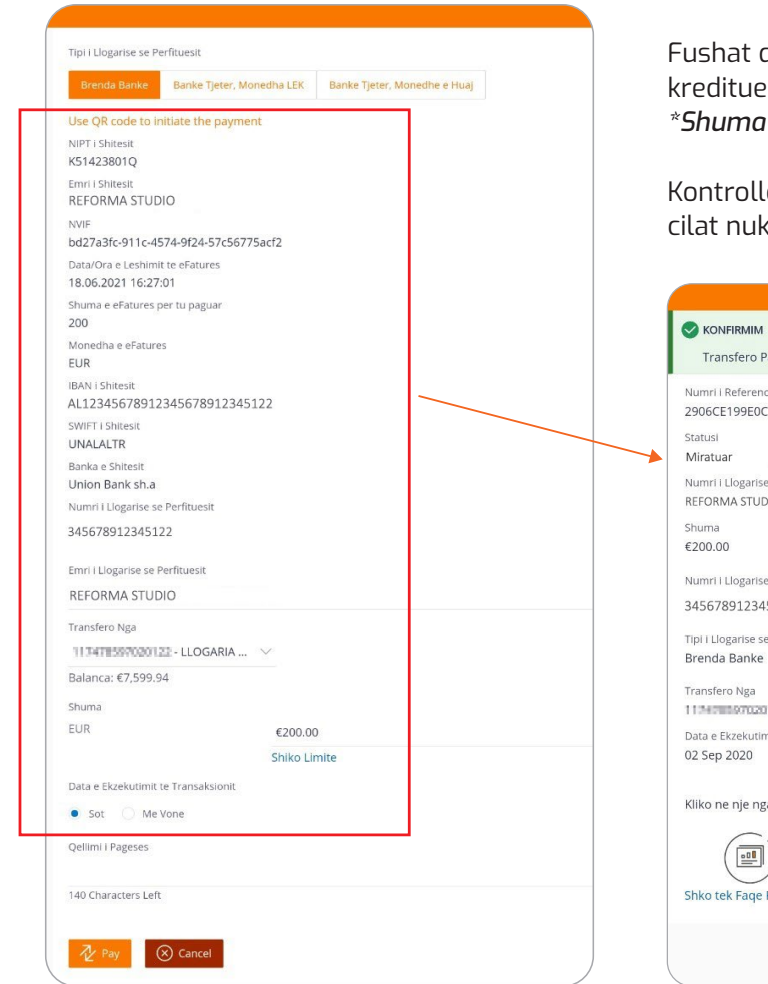

që plotësohen automatikisht: IBAN I llogarisë ese, Shuma e faturës, monedha, SWIFT, NIPT, *\*Shuma do te jetë e modifikueshme* 

oni këto të dhëna, plotësoni edhe fushat të gjenerohen nga kodi QR dhe kryeni pagesën.

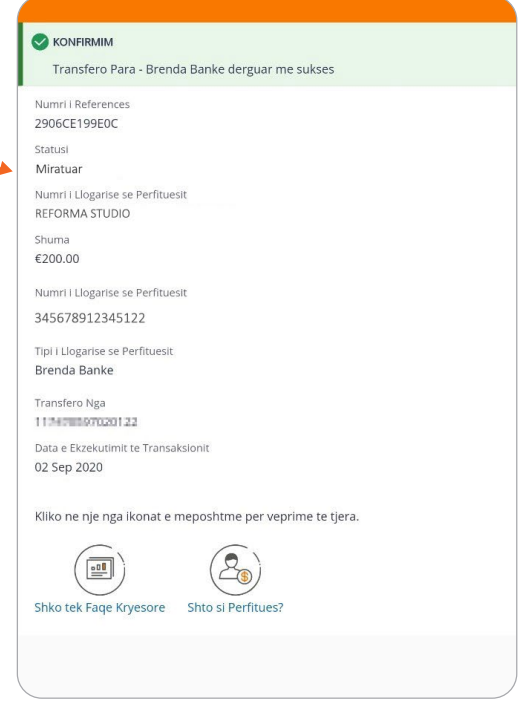